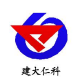

RS-ZD-N01-\* 浊度变送器用户手册 V1.9

# **RS-ZD-N01-\*** 浊度变送器 用户手册

文档版本:V1.9

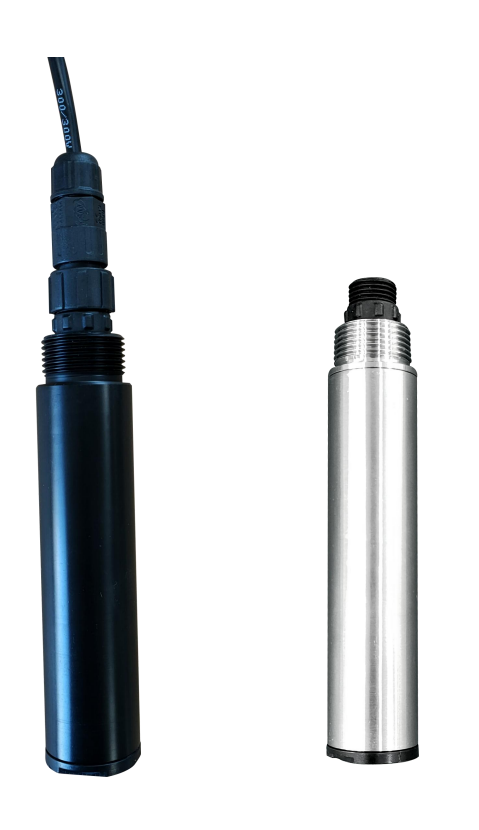

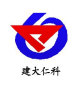

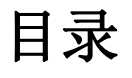

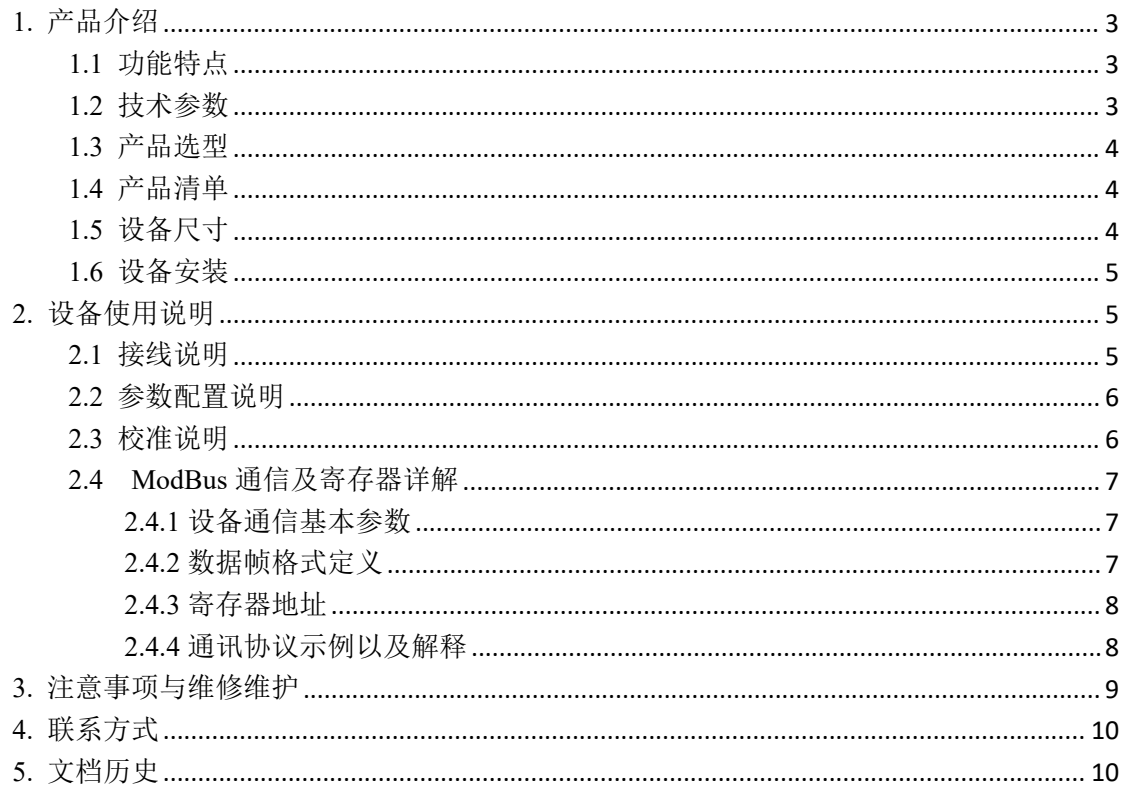

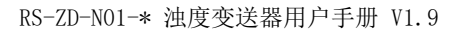

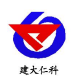

# <span id="page-2-0"></span>**1.** 产品介绍

RS-ZD-N01 是一款基础型常规水质监测数字浊度变送器;采用国外成熟的 90°散射光原 理, 使用红外 LED 光源、光纤传导光路的设计方法; 内部增加滤光算法, 抗外界光干扰能 力强。内置温度变送器,可以自动温度补偿,适合在线长期监测环境使用。

#### <span id="page-2-1"></span>**1.1** 功能特点

- 浊度测量范围 0~50NTU;0~200NTU; 0~1000NTU;0~4000NTU。
- 防水等级 IP68。
- 滤光算法,抗外界光干扰强,自动温度补偿,适合在线长期检测环境使用。
- RS485 通讯接口: MODBUS RTU 通讯协议可方便联入计算机进行监测和通讯。
- ModBus 通信地址可设置, 波特率可修改。
- 设备采用宽电压供电, 直流 10~30V 均可。

#### <span id="page-2-2"></span>**1.2** 技术参数

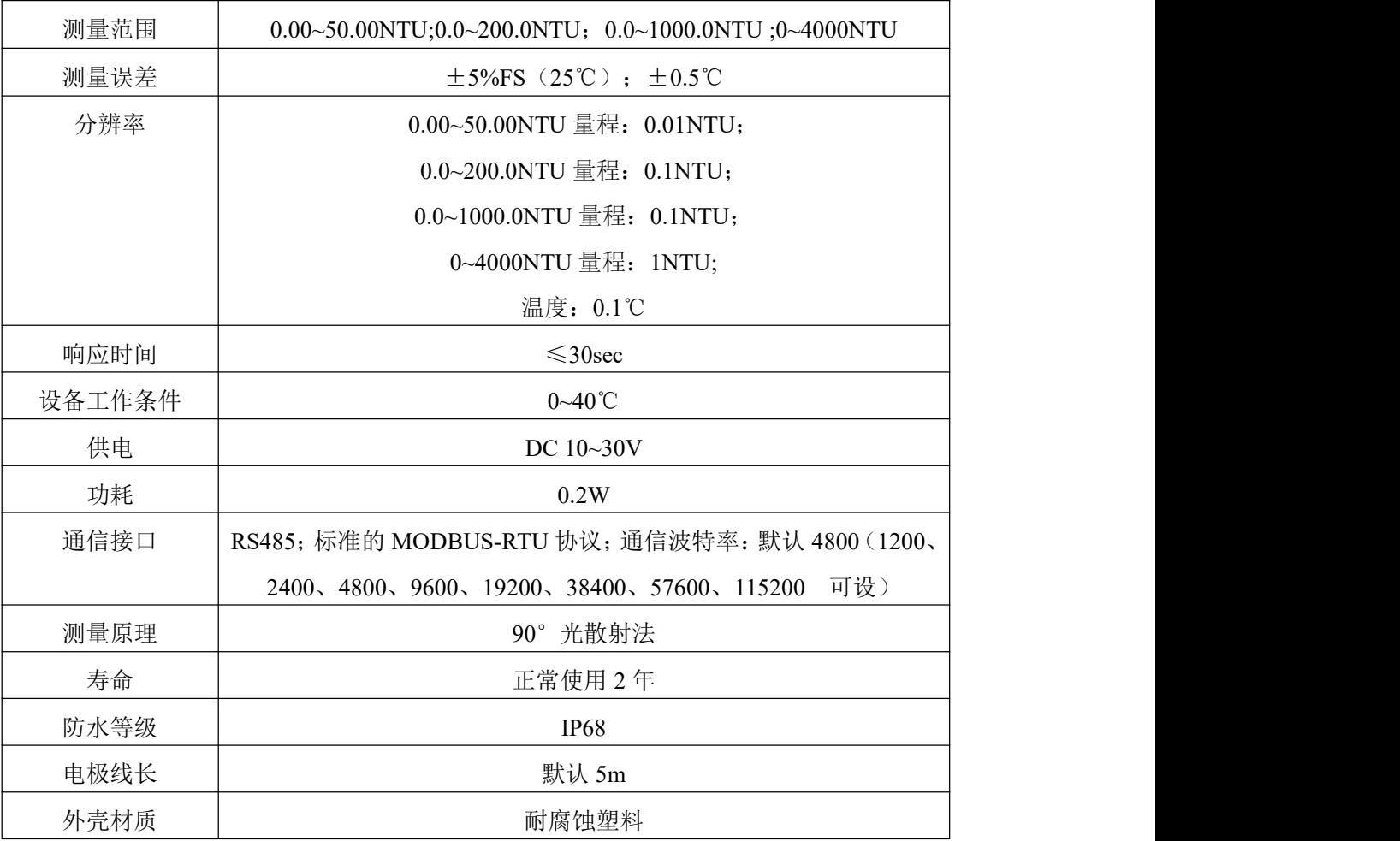

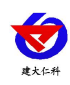

# <span id="page-3-0"></span>**1.3** 产品选型

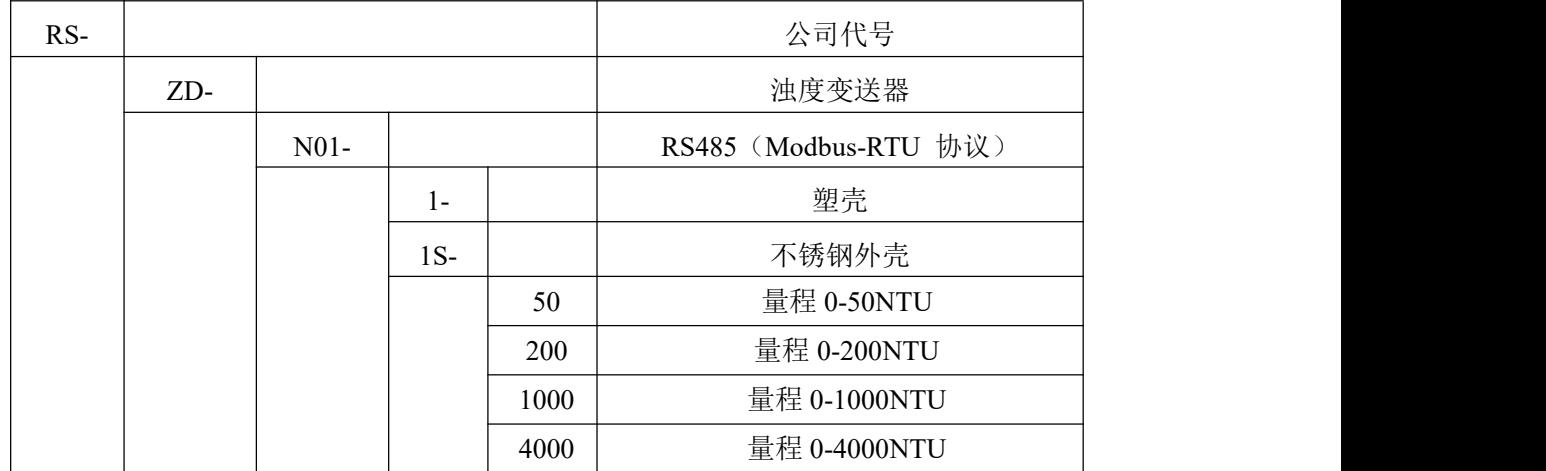

## <span id="page-3-1"></span>**1.4** 产品清单

- ◆浊度变送器 1 台
- ◆5m 线缆
- ◆合格证、保修卡等

## <span id="page-3-2"></span>**1.5** 设备尺寸

-1 尺寸:

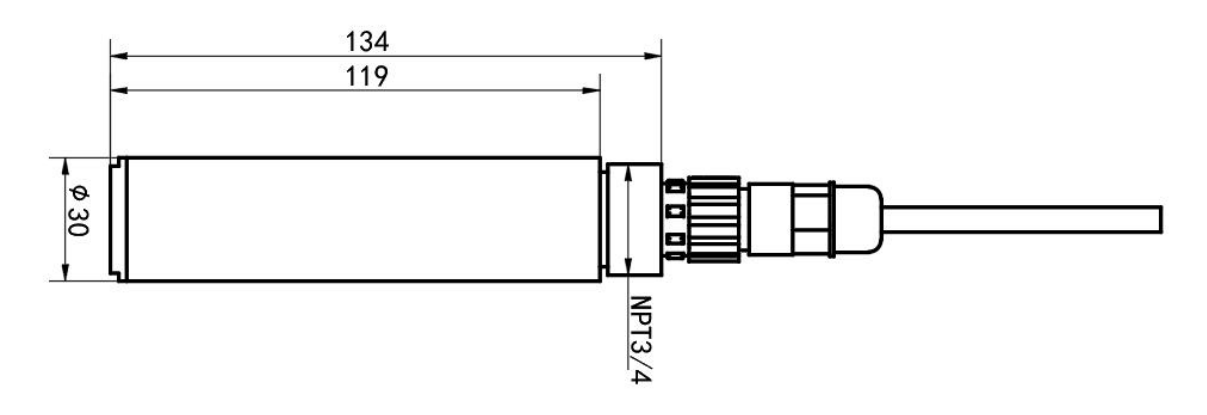

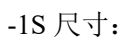

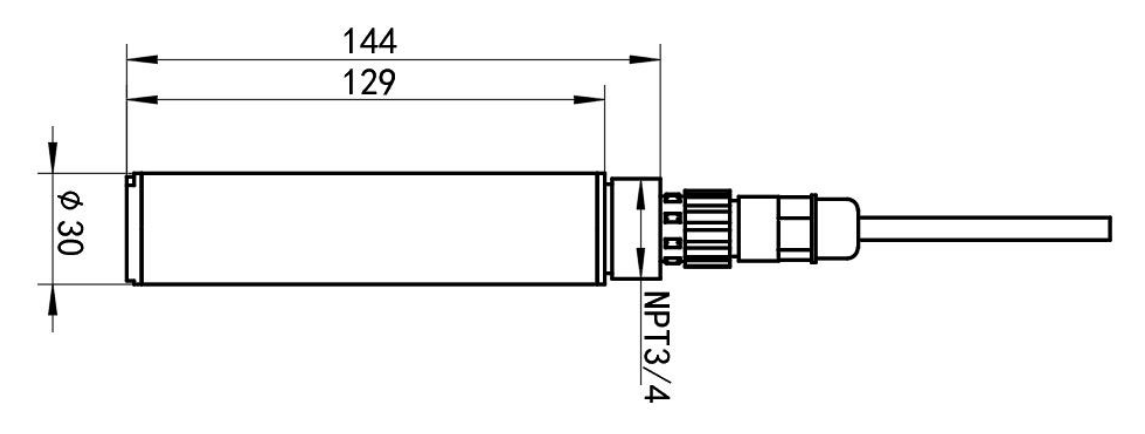

<span id="page-4-0"></span>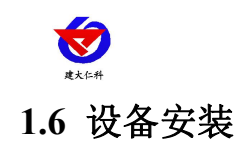

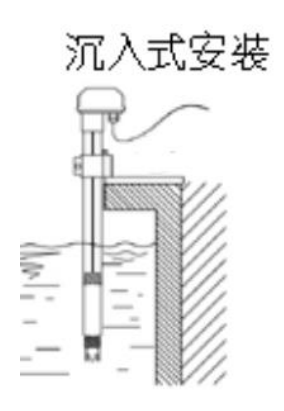

带有 NPT3/4 螺纹,可配合我司的防水管使用。线缆从管内穿出,将设备拧入防水管螺 纹中。

注意: 变送器安装于水流缓慢无气泡区域; 变送器安装距离四周壁保持5cm, 且传感器 下方7cm内无障碍物。

# <span id="page-4-1"></span>**2.** 设备使用说明

#### <span id="page-4-2"></span>**2.1** 接线说明

默认出线为四芯裸线

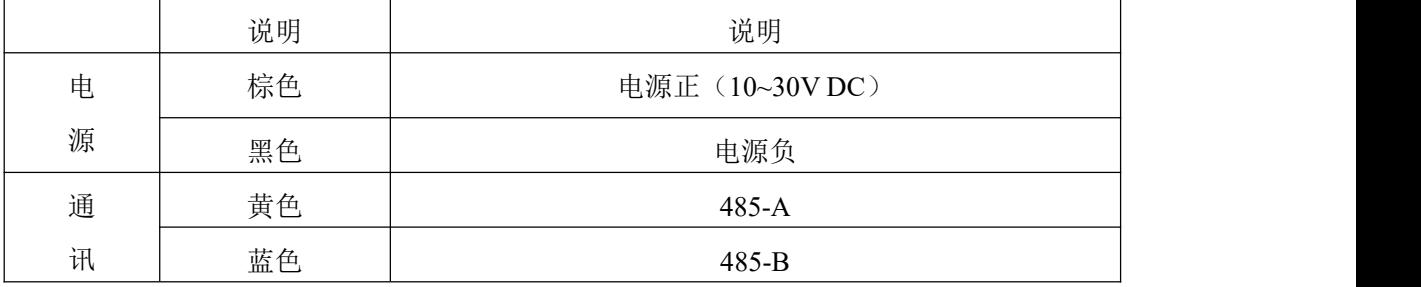

<span id="page-5-0"></span>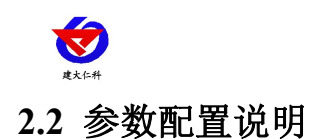

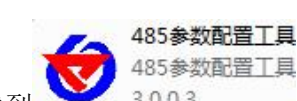

打开资料包, 选择"调试软件"--- "485 参数配置软件", 找到 3.0.0.3 打开即可。

1) 选择正确的 COM 口("我的电脑—属性—设备管理器—端口"里面查看 COM 端口), 下图列举出几种不同的 485 转换器的驱动名称。

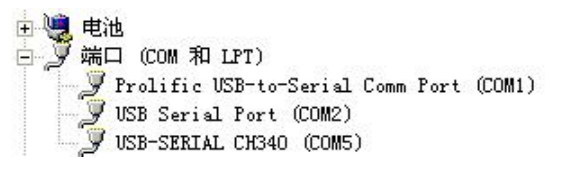

2)单独只接一台设备并上电,点击软件的测试波特率,软件会测试出当前设备的波特率以及 地址,默认波特率为 4800bit/s,默认地址为 0x01。

3)根据使用需要修改地址以及波特率,同时可查询设备的当前功能状态。

4)如果测试不成功,请重新检查设备接线及485驱动安装情况。

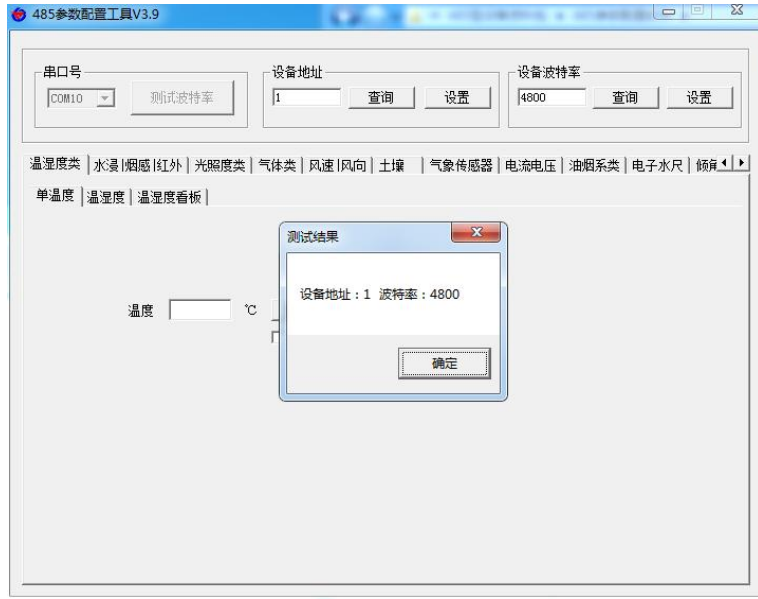

## <span id="page-5-1"></span>**2.3** 校准说明

将设备放入 0NTU 的标准浊度溶液中(去离子水,要求不高的可以在黑暗的洁净空气中 进行校准),待数值稳定后,发送零点校准指令。

再将设备放入对应量程最大值的标准浊度溶液中,待数值稳定后,发送满量程点校准指 令,完成浊度校准。

注意:校准过程中,应保证变送器光学窗口无气泡附着,变送器距离容器底部保持 7cm 以上的距离。

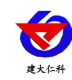

## <span id="page-6-0"></span>**2.4 ModBus** 通信及寄存器详解

## <span id="page-6-1"></span>**2.4.1** 设备通信基本参数

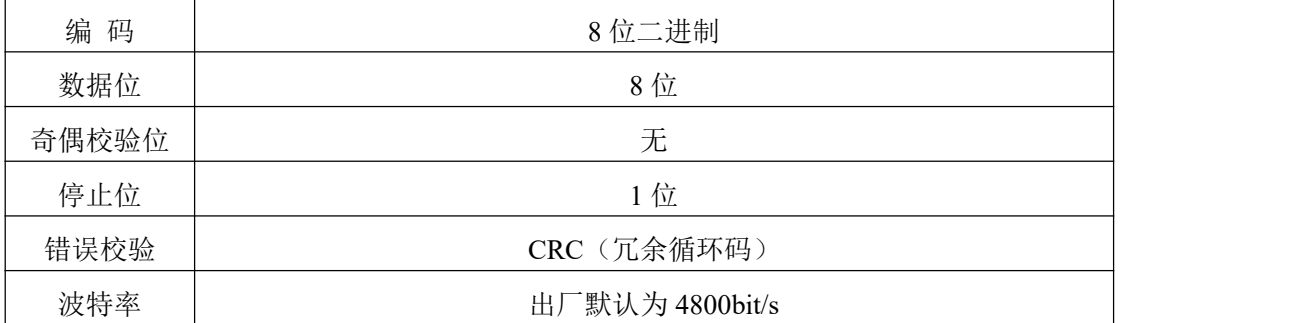

#### <span id="page-6-2"></span>**2.4.2** 数据帧格式定义

采用 Modbus-RTU 通讯规约, 格式如下:

初始结构 ≥4 字节的时间

地址码 = 1 字节

功能码 = 1 字节

数据区 = N 字节

错误校验 = 16 位 CRC 码

结束结构 ≥4 字节的时间

地址码:为变送器的地址,在通讯网络中是唯一的(出厂默认 0x01)。

功能码: 主机所发指令功能指示。

数据区:数据区是具体通讯数据,注意 16bits 数据高字节在前!

CRC 码:二字节的校验码。

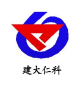

#### <span id="page-7-0"></span>**2.4.3** 寄存器地址

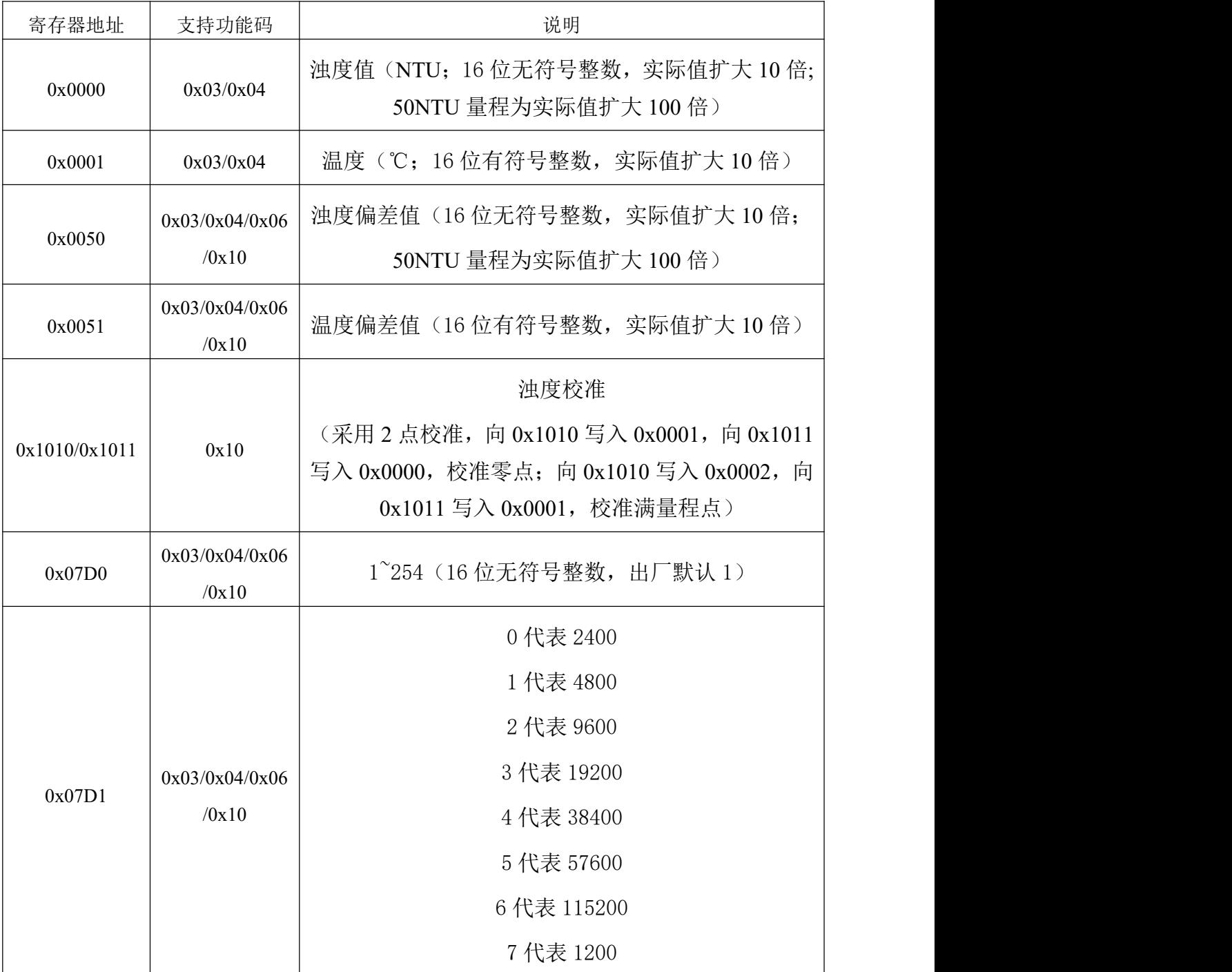

## <span id="page-7-1"></span>**2.4.4** 通讯协议示例以及解释

举例 1: 读地址为 01 的设备当前浊度和温度

下发帧:

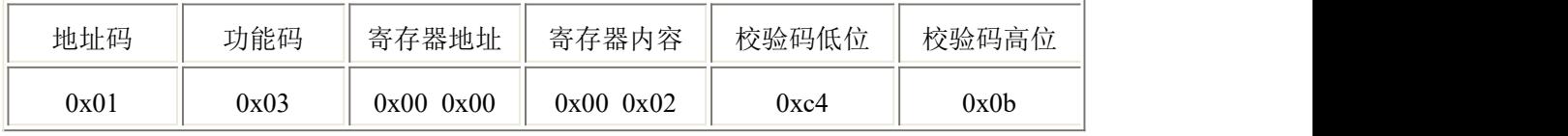

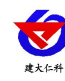

RS-ZD-N01-\* 浊度变送器用户手册 V1.9

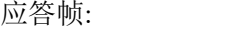

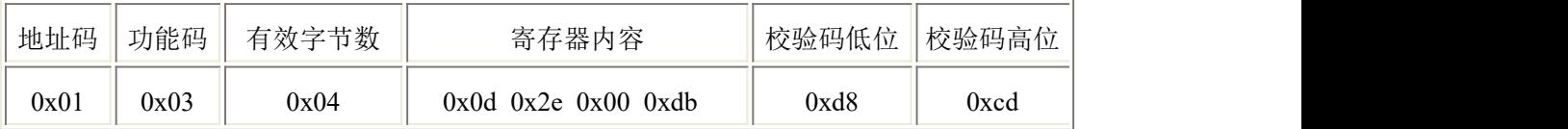

十六进制 0d2e 转换为十进制是 3374,浊度值为 3374/10=337.4NTU

十六进制 00db 转换为十进制是 219,温度为 219/10=21.9℃

举例 2: 浊度偏差值设置

下发帧: 向设备写入-10NTU 的偏差值, 写入数值应为-100, 转十六进制为 0xff9c

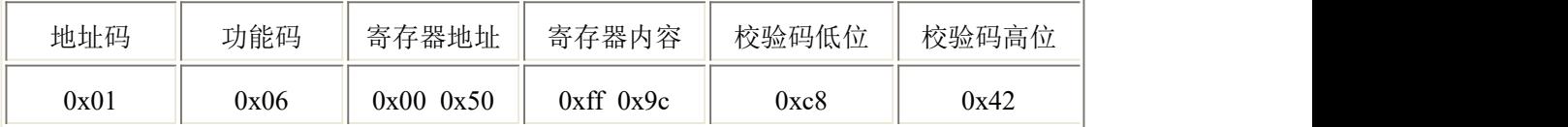

应答帧: (根据 MODBUS 标准应答为下发帧的镜像报文)

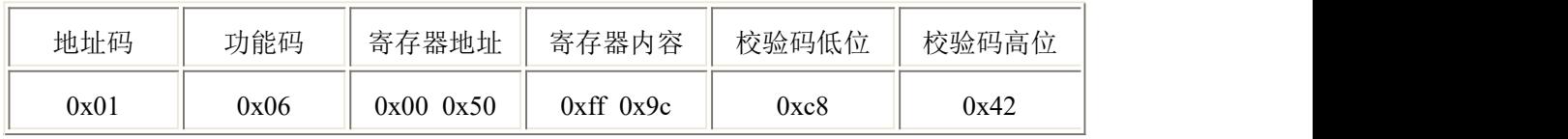

举例 3: 浊度校准

设备在 0 浊度环境待数值稳定后,向 0x1010 寄存器写入 0x0001,0x1011 寄存器写入扩

0x0000

校准满量程点时,应选取量程上限的标准浊度液,向 0x1010 写入 0x0002,0x1011 写入

0x0001。

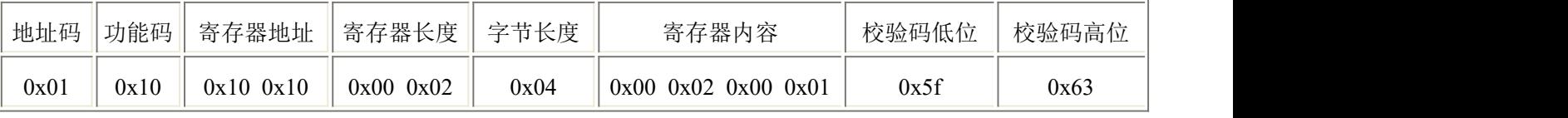

应答帧:(根据 MODBUS 标准应答为下发帧的镜像报文)

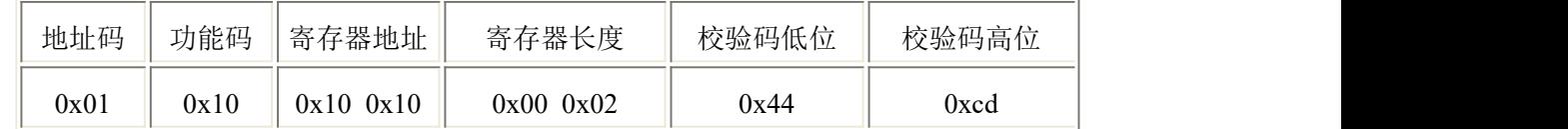

#### <span id="page-8-0"></span>**3.** 注意事项与维修维护

- 设备在出现明显的故障时,请不要打开自行修理,尽快与我们联系!
- 测量前,应取下黑色橡胶保护套。

应根据使用环境定期清理变送器测量探头附着物,附着物将导致测量误差;清理时避 免探头 导光部分划伤。(建议每 30 天清洗一次)

- 建议用水流清洗变送器的外表面,如果仍有污物残留,请用柔软湿布进行擦拭。
- 每次使用前应校准设备,长期使用建议每 3 个月校准一次, 校准频度应根据不同的应 用条件适当调整(应用场合的脏污程度,化学物质的沉积等)。

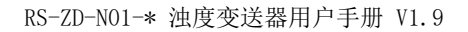

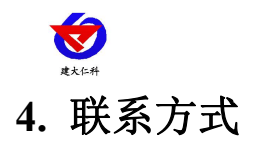

<span id="page-9-0"></span>山东仁科测控技术有限公司

总部地址:山东省济南市高新区舜泰广场 8 号楼东座 11 楼整层

营销中心:山东省济南市高新区舜泰广场 8 号楼东座 10 楼整层

邮编:250101

- 电话:400-085-5807
- 传真: (86) 0531-67805165

网址:[www.rkckth.com](http://www.rkckth.com)

云平台地址: [www.0531yun.com](http://www.0531yun.cn)

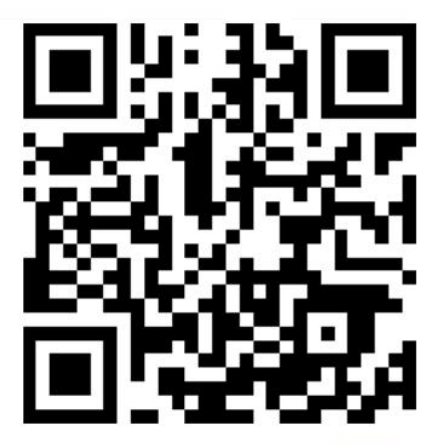

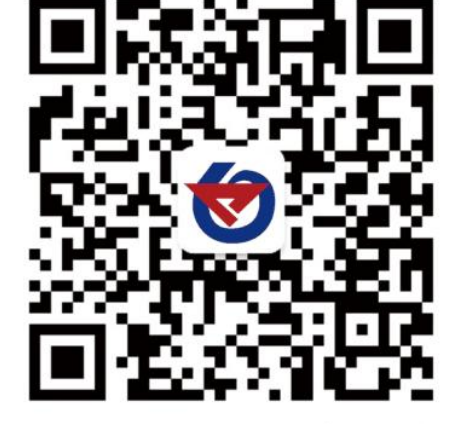

山东仁科测控技术有限公司信网 欢迎关注微信公众平台,智享便捷服务

# <span id="page-9-1"></span>**5.** 文档历史

- V1.0 文档建立
- V1.1 变更选型表,更改安装说明,更改校准方式说明
- V1.2 注意事项新增校准频率
- V1.3 新增波特率相关内容更改
- V1.4 新增型号
- V1.5 注意事项与维修维护增加测量时摘掉保护帽的说明
- V1.6 调整接线说明
- V1.7 变更外壳型号
- V1.8 变更尺寸图,更改错误单位
- V1.9 修改寄存器说明错误